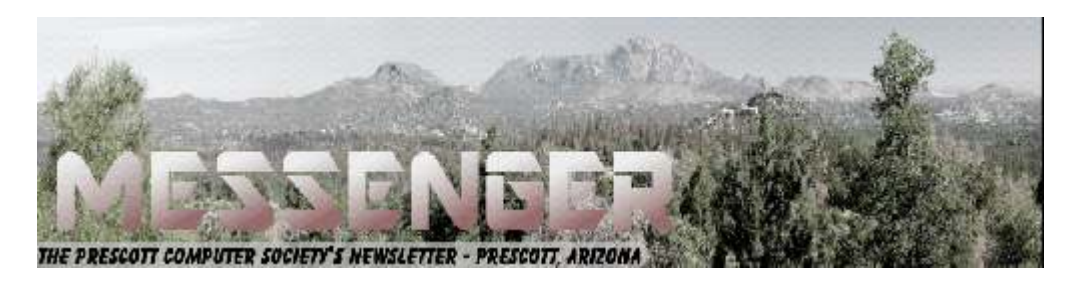

# **February 2017**

Visit our website at www.pcs4me.com Muslem Community Control of Ken Johnson, Newsletter Editor

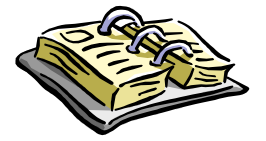

CALENDAR

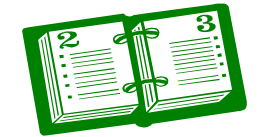

SIG = Special Interest Group

## **This Week's Schedule**

**February 18 - Saturday - 1:10-2:50 PM** General Meeting - Leader: Ray Carlson Location: Prescott Public Library; Founders Suite A & B

**Featured at this month's meeting: It's our world-famous "Stump the Geeks" session.**

#### **Bring your questions about computers, smartphones, routers, etc.**

We'll try to answer them but even if we can't we'll all have a big load of fun discussing random subjects brought up by the audience.

#### **In addition to the presentations, the following are typical events which take place at our General meetings:**

*1) We hold an informal Flea Market in which you are encouraged to bring in your excess computer equipment or software and make them available for others to enjoy at no charge. Please deposit give-away items on the table in the back marked "Free Stuff." Any items left here at the end of the meeting are subject to disposal.* 

*2) If you have items that are just too good to give away, you may set up a separate table and hold your own sale.* 

*3) We conduct a raffle of gift cards at the end of the meeting, so make sure to get a pair of tickets from whoever is in charge and place one on the item you'd like to win.* 

*4) We will also accept your used ink and toner cartridges for recycling. They are turned in to Think4Inc for credits which PCS uses to purchase office supplies from them.* 

## **Future Meetings:**

#### **February 25 - Saturday - 1:10-2:50 PM**

Special Topics SIG - Leader: JB Burke Location: Prescott Public Library; Founders Suite A & B

This month, JB will delve into topics related to computer hardware, software, the Internet and the World Wide Web. You are sure to find something educational and/or entertaining and/or interesting in this fastpaced enjoyable session. As always, questions and comments will be welcome. After all, JB has to be learning something from these sessions too!

## **Future Meetings, continued:**

#### **March 4 - Saturday - 1:10-2:50 PM**

Digital Photo SIG - Leader: Phil Ball Location: Prescott Public Library; Founders Suite B

Many aspects of digital photography will be discussed, including use of digital cameras and using Photoshop Elements to make your photos look their best.

#### **March 11 - Saturday - 1:10-2:50 PM**

General Meeting - Leader: Ray Carlson Location: Prescott Public Library; Founders Suite A & B

**First Hour:** Phil Ball will present Tips and Tricks with insights into various topics that assist with regular computer activity.

#### **Second Hour: Annual Meeting and Board of Directors Election**

*Note that these dates are correct at time of publication but are subject to change. Up to date information can be found on our website,* www.pcs4me.com

> *Unless otherwise noted, our meetings are usually held in the Founder's Suite at the Prescott Public Library.*

## **Prescott Computer Society Officers & Board of Directors**

ゴル コル 긔 ([

#### **2015-2016**

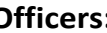

7 | | | | | | |

President Ray Carlson June 1 Vice Pres Phil Ball John Carter Dick Mason Carter Dick Mason Dick Mason Carter Dick Mason Dick Mason Dick Maso Secretary JB Burke Ken Johnson Treasurer Edi Taylor-Richards

100000

#### **Officers: General Directors:**

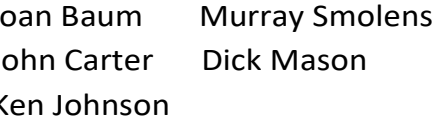

OOOOO

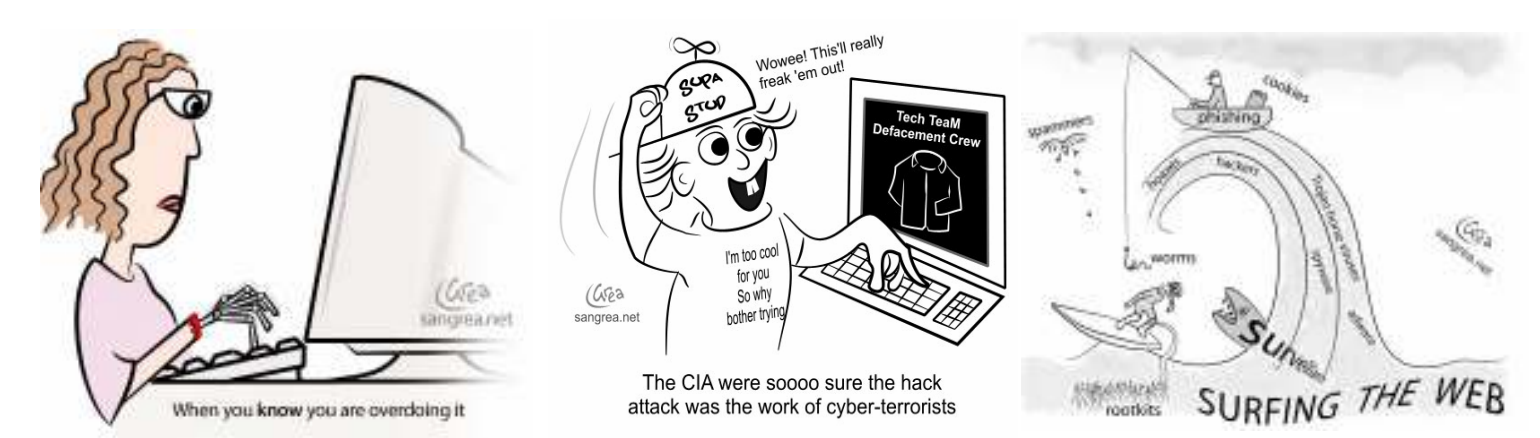

*Continued on Pg 3* 

7 (...) (...) (.

#### **Open Source Lab**

#### LibreOffice 5.1

By Cal Esneault, former President of CCCC and leader of many Open Source Workshops & SIGs

Cajun Clickers Computer Club News, March 2016

www.clickers.org

#### tsa70785 (at) gmail.com

LibreOffice, open-source office productivity software from The Document Foundation, is available for download at no cost for Windows, Mac OS, or Linux. It is an alternative to Microsoft Office (can read/write MS Office files) that started as a fork of OpenOffice.org in 2011. LibreOffice has a major "point release" every 6 months. I have previously reviewed versions 4.2 (June 2014) and 4.4 (April 2015) in the newsletter. Version 5.1 was released on 2/10/16, and I installed it on a PC running Windows 7.

Many changes from versions 4.0 to 5.0 have focused on modernizing the user interface including: thumbnails of recently used documents on the start screen, addition of a "sidebar" as a redesigned command feature, improved icon grouping, addition of new icon and theme sets, etc. While users get a choice among menus, icons, and panels to activate features, this leaves the editing space crowded. In this new version, a new main menu item has been added that seems to collect more common actions into a simpler group. Below is the new "styles" menu for the Writer word processor.

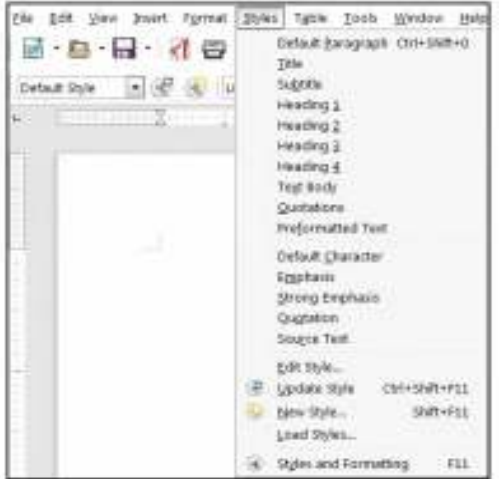

This selection is much simpler from the previous long lists shown when "styles" were selected. Similarly, a new "Sheet" menu has been added for the Calc spreadsheet programs and a new "Slide" menu has been added for the Impress presentation program (see examples of these menus below).

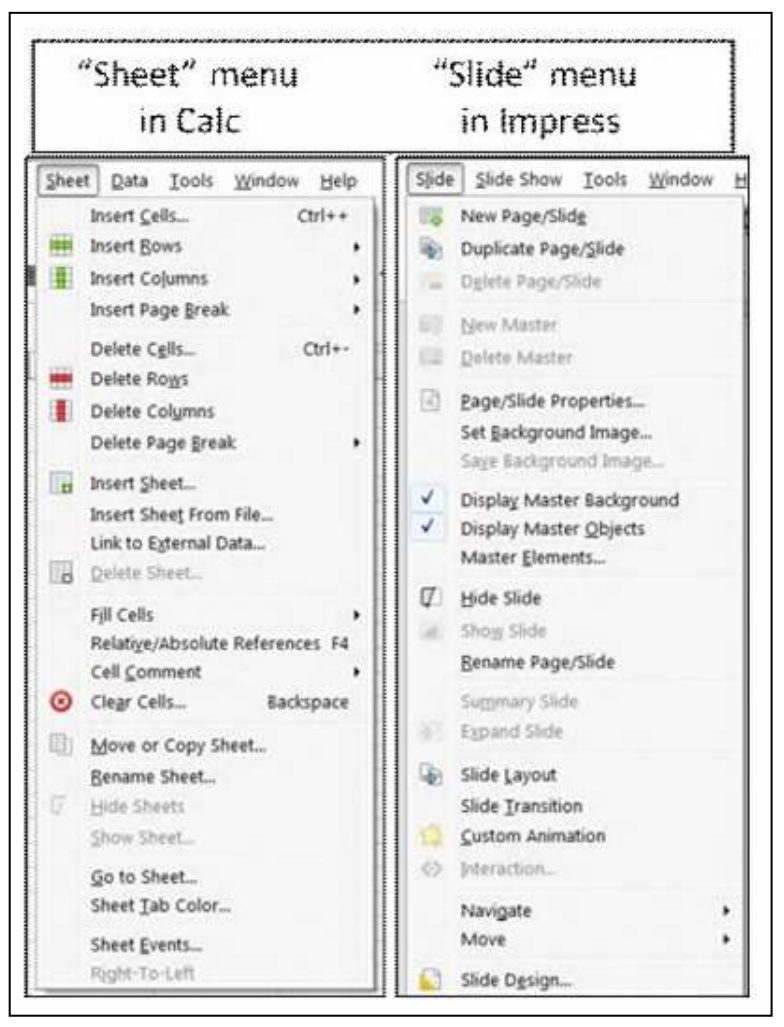

As a person who uses menus and sidebars much more than icons, I find these additional menu groupings to be a big improvement.

Go to the release notes to see the many minor changes. For example, LibreOffice can now open Gnumeric, Write, and Keynote 6 documents. As always, there is better compatibility with Microsoft Office files. If you have not updated for a while, I think this is worth the effort. You can check out the new LibreOffice at www.libreoffice.org to get a free download. Linux users may have to wait until the new version is in their repository.**Ω**

*Continued on Pg 4* 

#### **Open Source Software of the Month**

By Geof Goodrum, Potomac Area Technology and Computer Society

June 2016 Issue, PATACS Posts

www.patacs.org

linux (at) patacs.org

Data Crow - v4.1. http://www.datacrow.net/. Free GNU General Public License and executables for Microsoft® Windows®, Apple® OS X® and GNU/Linux® by Robert Jan van der Waals. Data Crow is a free, open source media cataloger and organizer, a multi-purpose tool that helps you to manage a huge amount of data in a single place. It is powered by an intuitive, customizable user interface and has an impressive amount of features (see below). Although, the program comes with a few, standard modules that allows you to organize your movies, books, contacts, containers, images, media, music albums, software, users, there is no limit regarding the amount of modules. Advanced users can create their own module such as the one listed on official homepage for "stamps": there is a documentation available for those who wish to create their own module. The software is written in Java programming language. Features include:

- -cross-platform including portable version
- -completely customizable software
- -excellent cataloger/organizer for movies, audio, software, books, photos, stamps etc.
- -documentation for creation/export of new modules
- -loan administration feature
- -retrieve online info from well-known services such as IMDB, Amazon, MusicBrainz and others
- -import data from popular multimedia formats: AVI, XVID, MP3, DIVX, MP4, OGG, PNG, JPG, and others
- -advanced reporting available in PDF and HTML
- -support for multiple languages such as English, Spanish, German, French, Italian and Dutch

-clean app: no adware, spyware, bundles or anything like that.

[Screenshots at http://datacrow.net/ #screenshots]

#### **Kernel Source** – v4.5.2. http://

www.kernel.org/. Free GNU General Public License source code for all platforms by the Linux community.

#### **PhotoFilmStrip** – v2.1.0. http://

www.photofilmstrip.org/1-1-Home.html. Free GNU General Public License source code and executables for Microsoft® Windows®, Apple® OS X® and GNU/Linux® by Jens Göpfert. Photo-FilmStrip creates movies out of your pictures in just 3 steps. First select your photos, customize the motion path and render the video. There are several output possibilities for VCD, SVCD, DVD up to FULL-HD.

The effect of the slideshow is known as "Ken Burns." Comments of the pictures are generated into a subtitle file. Furthermore an audio file can be specified to setup the background music for the slide show.

In contrast to other projects, PhotoFilmStrip has the capability to render the slideshow in Full-HD (1920x1080) resolution.

[Screenshots at http:// www.photofilmstrip.org/3-1-Media.html]

#### **Warzone 2100** – v3.1.5. https://

wz2100.net/. Free GNU General Public License source code and executables for Microsoft® Windows®, Apple® OS  $X^{\circledast}$  and GNU/Linux® by Per I Mathisen, Christian Ohm, buginator, vexed, and cypr. In Warzone 2100, you command the forces of The Project in a battle to rebuild the world after mankind has almost been destroyed by nuclear missiles.

The game offers campaign, multi-player, and single-player skirmish modes. An extensive tech tree with over 400 different technologies, combined with the unit design system, allows for a wide variety of possible units and tactics.

#### *Continued from page 4*

Warzone 2100 was originally developed as a commercial game by Pumpkin Studios and published in 1999, and was released as open source by them in 2004, for the community to continue working on it.

[Screenshots at https://a.fsdn.com/con/app/proj/ warzone2100/screenshots/219750.jpg] **Ω**

#### **Software Review: Alarm ++**

By Marshall K. DuBois, Webmaster, Sarasota Technology User Group, FL

April 2016 issue, STUG Monitor

www.thestug.org

webmaster (at) thestug.org

This is a great reminder program which will help you remember many things you usually forget.

Every day I rely on this little gem. Think of something in your home that you value, is small and generally goes unnoticed until you discover its absence. I am really glad when I'm reminded of a family member or friend's birthday by a reminder popping up. I used to feel bad when I overlooked someone, especially a youngster.

The software is perpetual in that you can have reminders (alarms) appear when scheduled for as long as you wish. An alarm will appear and launch a program on a specified date/time. For example, I have an alarm for the STUG TNT (Tips 'N Tricks) page.

The alarm appears on screen and in the background it opens the "Interesting Internet Finds" in my web browser which eliminates the need to hunt for a URL each week.

I could go on and on. Below is a short list of my favorite alarms. I have been using this product since

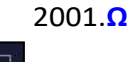

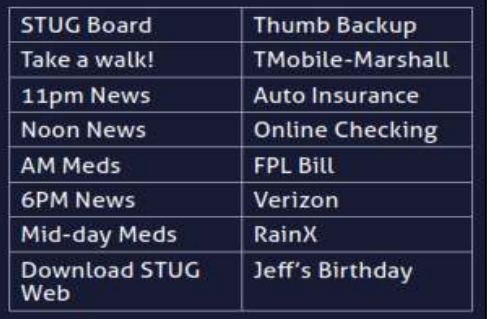

### **Using Bluetooth on Your Smartphone and Tablet**

By Julie Mahaffey, ICON (Interactive Computer Owners Network) Member

March 2016 issue, The ICON-Newsletter of the Interactive Computer Owners Network

www.iconusersgroup.org

#### **The international symbol for Bluetooth:**

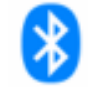

**Bluetooth** is wireless and a way for devices to communicate with each other over a small distance. Created in 1994 Bluetooth® technology is a wireless alternative to data cables. Data is shared through radio waves rather than hooking a cable to a device.

Bluetooth connects the Internet of Things (IoT), machine to machine, Ex. smartphones, tablets, headphones, speakers, etc. A Bluetooth product, like a headset or watch, contains a tiny computer chip with a Bluetooth radio and software that makes it easy to connect.

See more at: https://www.bluetooth.com/what-isbluetooth-technology/ bluetooth#sthash.BvuWBzJz.dpuf

#### **Bluetooth Facts:**

• Bluetooth is everywhere – Smartphones, tablets, headphones, speakers, TVs, computers, cars, medical devices, etc.

• Bluetooth is low power – Runs off of small button batteries.

• Bluetooth is easy to use – When two Bluetooth devices want to talk to each other, they need to pair.

• Go to settings, turn on Bluetooth on both devices, hit the pairing button and wait for Bluetooth to connect.

Bluetooth is low cost— Today Bluetooth is included in most devices but it can be added for a small cost.

#### Continued from pg 5

### **Bluetooth Devices:**

- Headsets fits over your ear to make phone calls or listen to music
- Speakers connect to tablet or smartphone for music listening
- Home Deadbolt Door Lock lock or unlock a deadbolt lock with a smartphone
- Smart Pen for iPad write and draw
- Weight Scales connects to smartphone
- Armband Sensor sends pulse rate to smartphone
- Keyboard connect to computer or tablet
- Bluetooth Car Kit hands-free phone call

#### **Works Cited:**

"Bluetooth Technology Basics," *Bluetooth*. Bluetooth SIG, February 19, 2016.

https://www.bluetooth.com/what-is-bluetooth-

#### **DeedMapper**

Presented by Mary Stewart, Northern Neck Computer Users Group, New Jersey

Genealogy SIG Meeting Recap

October 2016 issue, The Computer Link

www.nncug.net

geocadjr (at) verizon.net

technology/bluetooth- technology-basics **Ω** 

Mary Stewart gave a presentation on DeedMapper and showed a case study on how she found a family home.

With DeedMapper you can create a map of original landholders in a region. You can also trace changes in parcel ownership over the years.

Mary told us about Land Records in Genealogy and explained what State Lands are.

Twenty colonies and states did not cede the unclaimed land in their borders to the federal government when they became part of the United States. These states are known as State Land states and included the original 13 colonies, those states created from original colonies plus Hawaii and Ohio.

Why research deeds? By researching deeds, they can help you determine family relationships, establish death dates, and upon the death of a widow, her dower interest goes to her husband's heirs.

Mary demonstrated how DeedMapper works by starting with the survey of Gerard Alexander's land. She showed how she took the information from the survey and inputted it in the Metes and Bounds function of the program. After entering the information, into the program, it created a map of the property boundaries. It also produced a map of what the property looks like today. Mary advised all this information can produce a view of the property in Google Earth. Mary advised she was able to find Col. Gerard Alexander's home that was built in 1820 in Campbell County VA.

To learn more about DeedMapper, go to directlinesoftware.com. A book Mary recommends for discovering your ancestors is Locating Your Roots Discover Your Ancestors Using Land Records by Patricia Law Hatcher. More information about the book can be found at genealogical.com.**Ω**

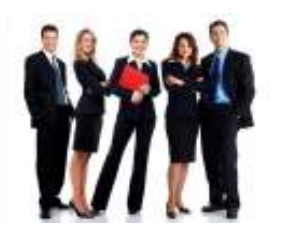

 Welcome to **NEW MEMBER Thomas Foster**

 Prescott Computer Society Where you share what you know, and learn what you don't.